# 26.10.13 Editors - Properties Editor - Particle Properties Tab -<br>Hair - Render panel  $\mathcal{S}$

# **Table of content**

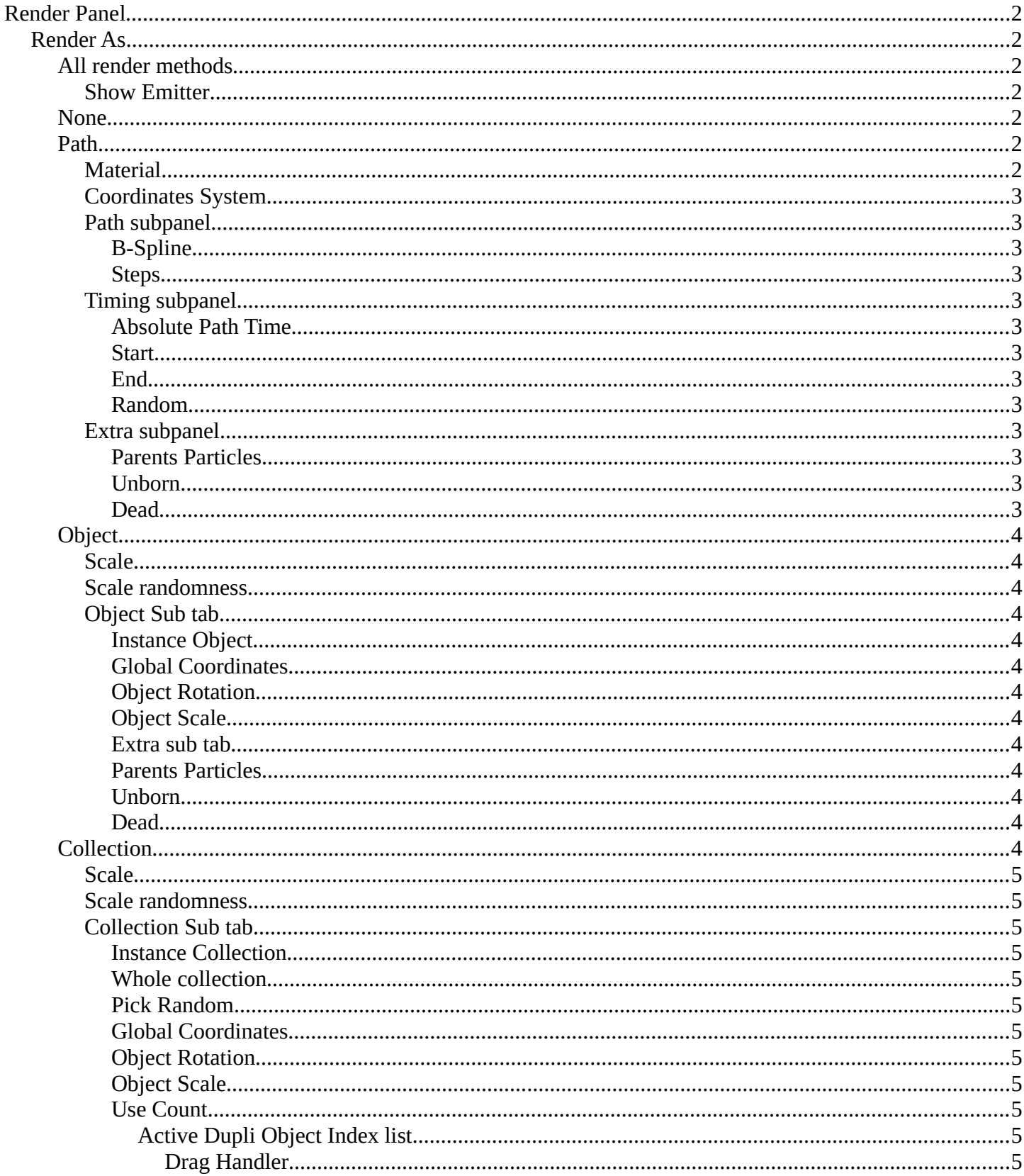

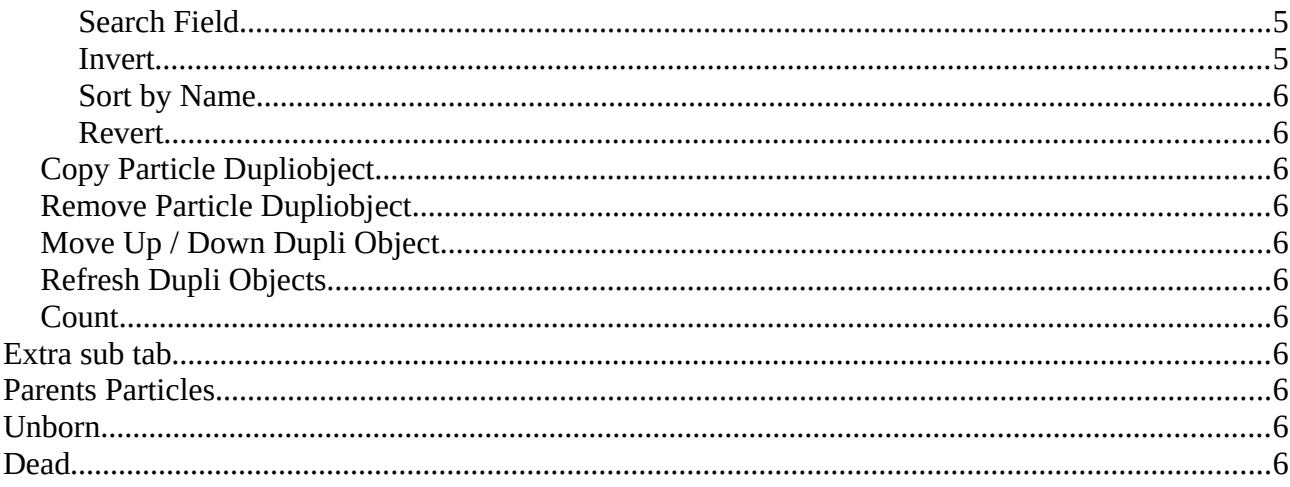

# <span id="page-1-0"></span>**Render Panel**

Hair particles can be rendered as a Path. And it can render Objects or collections as the hair particles.

<span id="page-1-1"></span>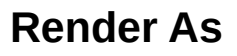

Render the particles with different methods.

# <span id="page-1-2"></span>All render methods

## <span id="page-1-3"></span>**Show Emitter**

Render the particle emitting mesh. This does not affect viewport rendering!

## <span id="page-1-4"></span>**None**

Don't render the particles.

## <span id="page-1-5"></span>**Path**

Render the hair particles as paths.

## <span id="page-1-6"></span>**Material**

Set which of the object's materials is used to shade the particles.

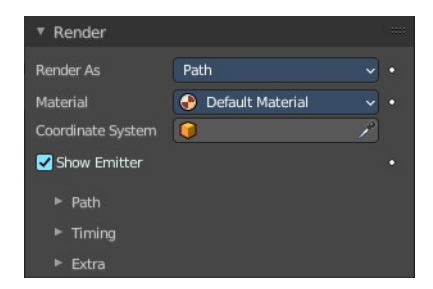

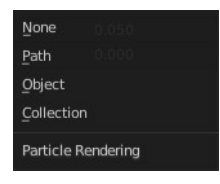

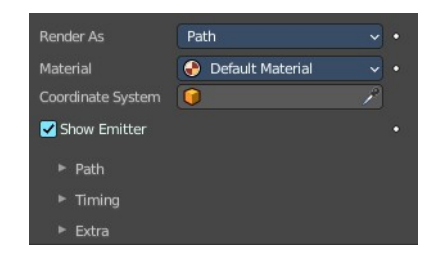

None

Render As

# <span id="page-2-1"></span>*Coordinates System*

Use a different object's coordinates to determine the birth of particles.

# <span id="page-2-2"></span>*Path subpanel*

#### <span id="page-2-3"></span>**B-Spline**

Interpolate hair using B-splines. This may be an option for you if you want to use low Render values. You loose a bit of control but gain smoother paths.

#### <span id="page-2-4"></span>**Steps**

Set the number of subdivisions of the rendered paths (the value is a power of 2). You should set this value carefully, because if you increase the render value by two you need four times more memory to render. Also the rendering is faster if you use low render values (sometimes drastically). But how low you can go with this value depends on the waviness of the hair (the value is a power of 2). This means 0 steps give 1 subdivision, 1 give 2 subdivisions,  $2 \rightarrow 4$ ,  $3 \rightarrow 8$ ,  $4 \rightarrow 16$ , ...  $n \rightarrow n2$ .

# <span id="page-2-5"></span>*Timing subpanel*

## <span id="page-2-6"></span>**Absolute Path Time**

Path timing is in absolute frames.

#### <span id="page-2-7"></span>**Start**

Start time of the path.

#### <span id="page-2-8"></span>**End**

End time of the path.

#### <span id="page-2-9"></span>**Random**

Give the path length a random variation.

## <span id="page-2-0"></span>*Extra subpanel*

#### <span id="page-2-10"></span>**Parents Particles**

Render also parent particles if child particles are used. Children have a lot of different deformation options, so the straight parents would stand between

their curly children. So by default Parents are not rendered if you activate Children. See Children.

#### <span id="page-2-11"></span>**Unborn**

Render particles before they are born.

#### <span id="page-2-12"></span>**Dead**

Render particles after they have died. This is very useful if particles die in a collision Die on hit, so you can cover objects with particles.

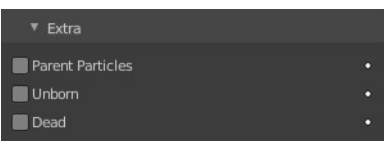

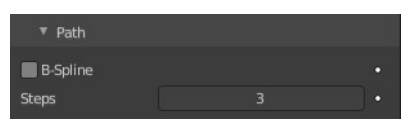

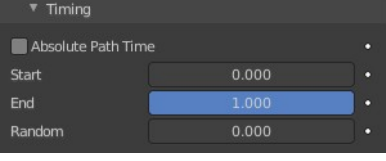

# <span id="page-3-0"></span>**Object**

Render collections instead of the paths of the hair particles.

# <span id="page-3-1"></span>*Scale*

The scale factor of the object.

## <span id="page-3-2"></span>*Scale randomness*

Give the particle size a randomness.

# <span id="page-3-3"></span>*Object Sub tab*

Choose the object to render instead of the path.

#### <span id="page-3-4"></span>**Instance Object**

Pick the object that you want to use as the particle.

## <span id="page-3-5"></span>**Global Coordinates**

Use the global coordinates of the object for duplication. This sets the particles to the position of the chosen object.

## <span id="page-3-6"></span>**Object Rotation**

Use the rotation of the object for duplication.

#### <span id="page-3-7"></span>**Object Scale**

Use the scale of the object for duplication.

## <span id="page-3-8"></span>**Extra sub tab**

#### <span id="page-3-9"></span>**Parents Particles**

Render also parent particles if child particles are used. Children have a lot of different deformation options, so the straight parents would stand between their curly children. So by default Parents are not rendered if you activate Children. See Children.

#### <span id="page-3-10"></span>**Unborn**

Render particles before they are born.

#### <span id="page-3-11"></span>**Dead**

Render particles after they have died. This is very useful if particles die in a collision Die on hit, so you can cover objects with particles.

# <span id="page-3-12"></span>**Collection**

Render the content of a collection instead of the paths of the hair particles.

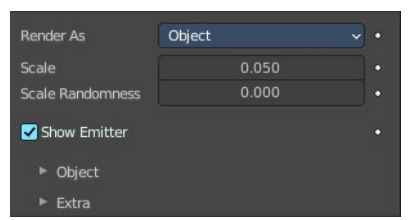

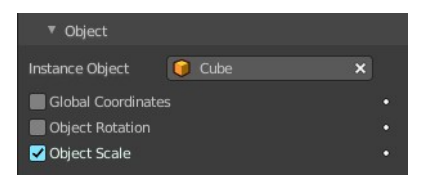

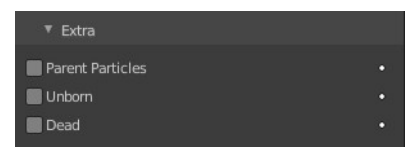

## <span id="page-4-0"></span>*Scale*

The scale factor of the object.

## <span id="page-4-1"></span>*Scale randomness*

Give the particle size a randomness.

# <span id="page-4-2"></span>*Collection Sub tab*

Choose the object to render instead of the path.

#### <span id="page-4-3"></span>**Instance Collection**

Pick the collection that you want to use as the particle.

#### <span id="page-4-11"></span>**Whole collection**

Use the whole collection at once.

#### <span id="page-4-4"></span>**Pick Random**

Pick objects from the collection randomly.

#### <span id="page-4-5"></span>**Global Coordinates**

Use the global coordinates of the object for duplication. This sets the particles to the position of the chosen object.

#### <span id="page-4-6"></span>**Object Rotation**

Use the rotation of the object for duplication.

#### <span id="page-4-7"></span>**Object Scale** Use the scale of the object for duplication.

#### <span id="page-4-8"></span>**Use Count**

Use objects multiple times in the collection.

## <span id="page-4-9"></span>*Active Dupli Object Index list*

The list with the objects from the collection. The number behind the object tells you how often this object is used in the particles, relative to the other objects.

#### <span id="page-4-10"></span>**Drag Handler**

The two vertical lines at the end is a handler with which you can expand the list.

#### <span id="page-4-12"></span>**Search Field**

You can expand a search field at the bottom of the list. Type in your term and hit enter to filter for your term.

#### <span id="page-4-13"></span>**Invert**

Exclude the search term instead of searching for it.

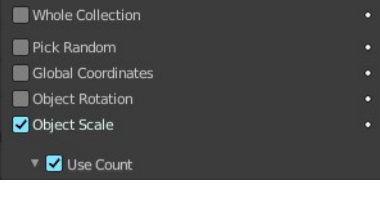

 $\overline{\mathbf{x}}$ 

Instance Collection **P** Collection 2

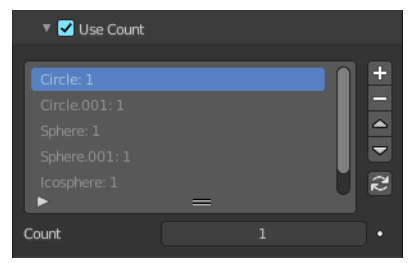

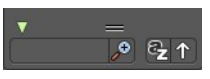

#### <span id="page-5-0"></span>**Sort by Name**

Sort the List by name.

#### <span id="page-5-1"></span>**Revert**

Revert the list. The last list item becomes the first, and vice versa.

#### <span id="page-5-2"></span>*Copy Particle Dupliobject*

Duplicate the current dupli object.

#### <span id="page-5-3"></span>*Remove Particle Dupliobject*

Remove the selected dupli object.

#### <span id="page-5-4"></span>*Move Up / Down Dupli Object*

Move the dupli object up or down in the list.

#### <span id="page-5-5"></span>*Refresh Dupli Objects*

Refresh the list of dupli objects and their weights.

#### <span id="page-5-6"></span>*Count*

The number of times this object is repeated with respect to other objects.

#### <span id="page-5-7"></span>**Extra sub tab**

#### <span id="page-5-8"></span>**Parents Particles**

Render also parent particles if child particles are used. Children have a lot of different deformation options, so the straight parents would stand between their curly children. So by default Parents are not rendered if you activate Children. See Children.

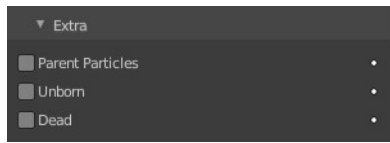

#### <span id="page-5-9"></span>**Unborn**

Render particles before they are born.

#### <span id="page-5-10"></span>**Dead**

Render particles after they have died. This is very useful if particles die in a collision Die on hit, so you can cover objects with particles.